## У нашего двора появился свой Telegram чат.

Давайте знакомиться и улучшать общее пространство вместе!

Адрес — в вашем почтовом ящике.

## Как установить?

Найдите Telegram в каталоге программ своего смартфона: Google Play Store или AppStore.

На компьютер вы можете установить скачав установщик с официального сайта **t.me** 

## Как настроить?

После установки запустите приложение и зарегистрируйтесь. Для этого понадобится номер телефона, но после регистрации рекомендуем его скрыть — раздел **Настройки → Конфиденциальность → Номер телефона → Никто**

Телеграм анонимен и безопасен. Больше советов в канале **@telegsec**

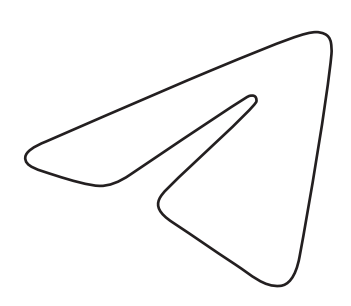

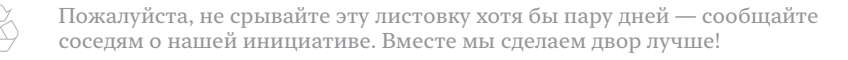